# 4-Quadrant solution (Gümmenen automatic ticket machine used in this example)

**1.** On the start screen, the 4-quadrant solution can be selected by pressing hidden buttons (in the top right-hand corner next to the BLS logo or in the bottom left-hand corner next to the lnfo button).

|                                         | ত্বায়                        |
|-----------------------------------------|-------------------------------|
| Tickets from GÜMMENEN                   |                               |
| Fast ticket purchase for Libero         |                               |
| Bern                                    | Multiple-journey tickets (6x) |
| Bern Bümpliz Nord                       | One-day travelpasses          |
| Kerzers                                 | Travelcards                   |
| Fast ticket purchase for other destinat |                               |
| Murten                                  |                               |
| Neuchâtel                               |                               |
| Select destination                      | Other tickets / offers        |
|                                         | Français Italiano Deutsch     |

## **2.** Enlarge view of favourite tickets by pressing the hidden button

### 2.1 top right (concessionary fares)

| Bern<br>Single ticket<br>Half-price<br>2nd class | Bern<br>One-day travelpass<br>Half-price<br>2nd class |
|--------------------------------------------------|-------------------------------------------------------|
| Stop                                             |                                                       |
| Kerzers                                          |                                                       |

#### Bern Bern Single ticket **One-day travelpass** Adults Adults 2nd class 2nd class Stop Kerzers Kerzers Single ticket **One-day travelpass** Adults Adults 2nd class 2nd class

2.2 bottom left (adult fares)

## **3.** Enlarged view for payment

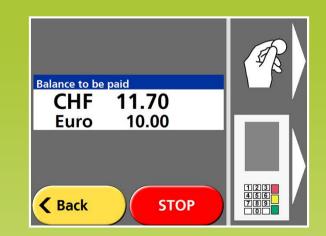